## **Welches Wetter herrscht in Lillehammer?**

Die Lufttemperatur schwankt täglich und hängt von zahlreichen Einflüssen ab. Untersucht man jedoch den Verlauf der langjährigen Monatsmittelwerte, so lassen sich eine Fülle von Gesetzmäßigkeiten erkennen. Einerseits können geographisch-klimatische Kennwerte verknüpft werden. Andererseits ist die bei Verbindung der Messwerte entstehende Funktion durch ihre Periodizität ein typischer Vertreter eines bestimmten Funktionstypus.

Messwerte am Beispiel der norwegischen Stadt **Lillehammer** (Austragungsort der olympischen Winterspiele 1994):

## **Tagestemperaturen** in °C

- Werte :=  $[-5.7, -3.7, 1.7, 8.0, 14.7, 19.8, 21.8, 19.6, 14.2, 7.0, 0.6, -2.9]$ :
- Werte liste :=  $[i-0.5,$  Werte $[i]$ ]  $$$   $i = 1..12$ :
- p1 := plot::Pointlist(Werte liste, Color = RGB::Red,
- PointStyle = FilledSquares, PointWidth =  $50$ ):

Stelle die aus der Tabelle übernommenen Werte in einem CAS als Plot dar! Welcher typische Verlauf lässt sich ablesen? – versuche, einen funktionalen Zusammenhang zwischen der Jahreszeit und Temperatur zu finden. Interpretiere den dabei entstehenden Funktionsterm.

```
• plot(p1, AxesOrigin = [0,0], ViewingBox = [0..12,-5..25],
Ticks = [12, 15], Labels = ["Monate", "Temperature"]
```
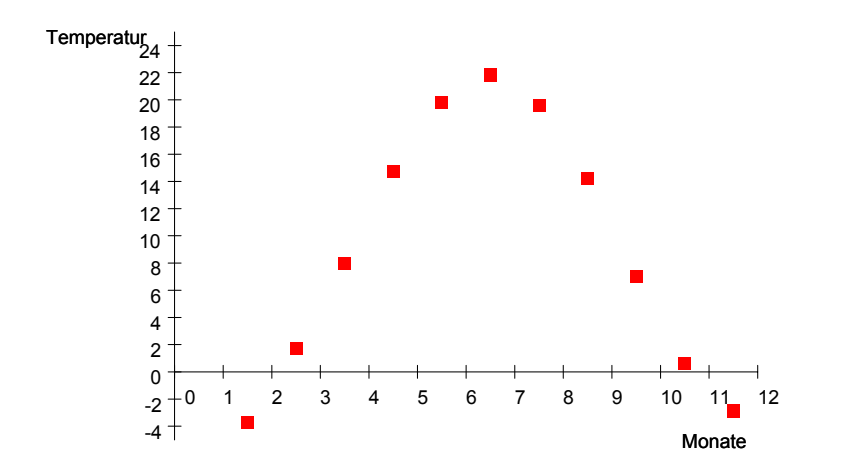

Beim Plot fällt dem Betrachter die typische Form einer Sinus-Kurve auf - wir versuchen, die entsprechenden Koeffizienten der Funktion:  $a * sin(b * (x + c)) + d$  zu finden.

## Zur Erinnerung:

a ... Amplitude, b ... Frequenz, c ... Phasenverschiebung in x-Richtung, d ... Verschiebung in y-Richtung.

Wir wandeln unsere Werteliste in eine für die Regression handhabbare Form um und führen die Regression durch.

- t:=stats::sample([Werte\_liste]):
- stats::reg(t,  $a * sin(b * (x+c)) + d$ , [x],  $[a, b, c, d]$ ) [[ <sup>−</sup> 2.408145504, − 2.375138264, 14.49448133, 8.13994501], 1053.043539]

Da die gefundene Funktion nicht gut zu unserem Plot passt - dies indiziert auch die hohe Standardabweichung von 1053 - geben wir zusätzliche Startwerte ein.

• lilleh:=stats::reg(t,a\*sin(b\*(x+c))+d,[x],[a,b,c,d],StartingValues=[10,  $1, -5, 10]$ 

[[13.35308269, 0.5317678061, − 3.495497841, 8.12658745], 1.721659728]

Die niedrige Standardabweichung (von 1.73) signalisiert die Güte der gefundenen Funktion. Wir überprüfen die gefundene Funktion im Plot.

• f1(x):=subs(a\*sin(b\*(x+c))+d,a=lilleh[1][1],b=lilleh[1][2],  $c=$ lilleh $[1][3]$ , d=lilleh $[1][4]$ )

13.35308269 <sup>⋅</sup> sin(0.5317678061 <sup>⋅</sup> *<sup>x</sup>* <sup>−</sup> 1.858793218) <sup>+</sup> 8.12658745

•  $p2 := plot::Function2d(f1(x), x = 0..12, Color=RGB::Blue)$ 

plot::Function2d(13.35308269 <sup>⋅</sup> sin(0.5317678061 <sup>⋅</sup> *<sup>x</sup>* <sup>−</sup> 1.858793218) <sup>+</sup> 8.12658745, *<sup>x</sup>* <sup>=</sup> 0 ..12)

plot(p1, p2, AxesOrigin =  $[0,0]$ , ViewingBox =  $[0..12,-5..25]$ , Ticks =  $[12, 15]$ , Labels =  $[$ "Monate", "Temperatur"])

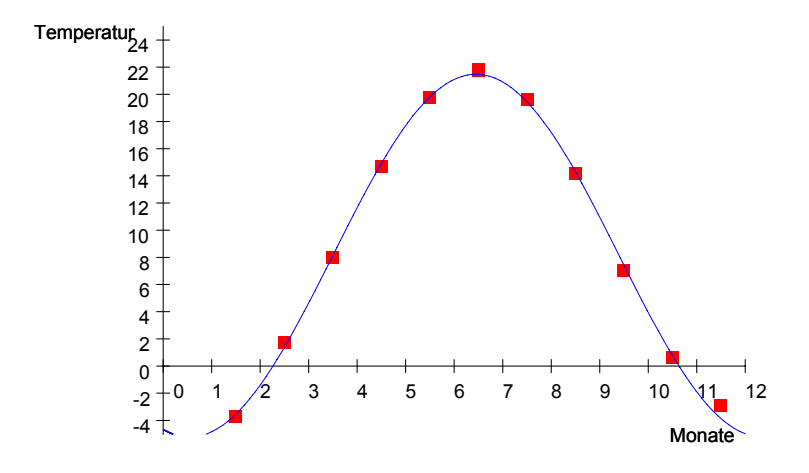